# **Rallonge USB 2.0 à partir de RJ45, 4x USB, max. 50m**

#### **12.04.1101**

# **Mode d'emploi**

#### **INTRODUCTION**

Nous vous félicitons d'avoir acheté ce prolongateur USB 2.0. Ce prolongateur USB.2.0 est capable d'envoyer des données via un câble cat.5/5e/6 jusqu'à 50 mètres, à un débit de données Hi-Speed (480Mb/s), Full Speed (12Mb/s) et Low Speed (1.5Mb/s).

La configuration du prolongateur USB 2.0 Cat.5 est très simple. Il suffit de brancher les connecteurs RJ-45 dans les ports. L'installation ne prend que quelques minutes et aucune configuration n'est nécessaire. Le prolongateur est conforme à l'USB 2.0 et rétrocompatible avec l'USB 1.1/1.0.

## **CONTENU DU COLIS**

Avant l'installation, veuillez vérifier si les éléments suivants sont inclus dans l'emballage :

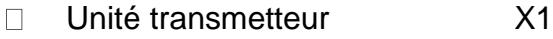

- $\Box$ Unité récepteur  $X1$
- □ Mode d'emploi X1
- Adaptateur secteur (24V/0.5A) X1  $\Box$
- Câble USB AM-BM X1 $\Box$

# **CARACTÉRISTIQUES**

- Supporte des taux de transfert de données de 1,5 Mb/s, 12 Mb/s et 480 Mb/s.

- Le produit se compose de deux modules électroniques, un émetteur et un récepteur.

- Quatre périphériques USB 2.0 peuvent être connectés au récepteur.

- Les appareils peuvent être connectés à l'aide d'un câble standard de catégorie 5 ou supérieure.

- Le support mural est intégré dans le boîtier métallique.

- Prend en charge le branchement à chaud et aucun pilote logiciel n'est nécessaire.

- L'alimentation électrique de l'émetteur est incluse.

#### Unité transmetteur

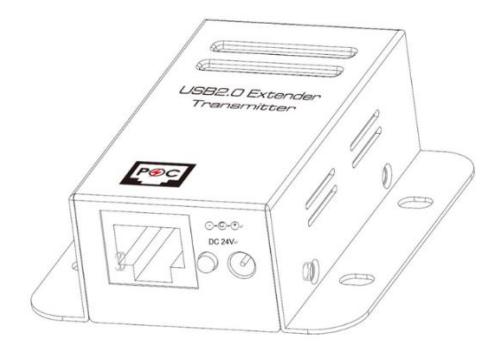

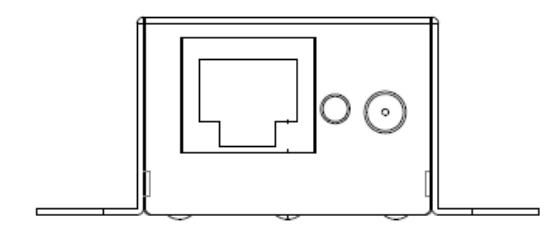

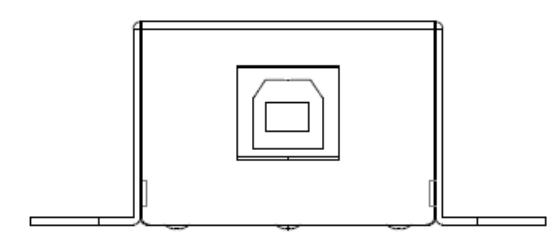

# Unité récepteur

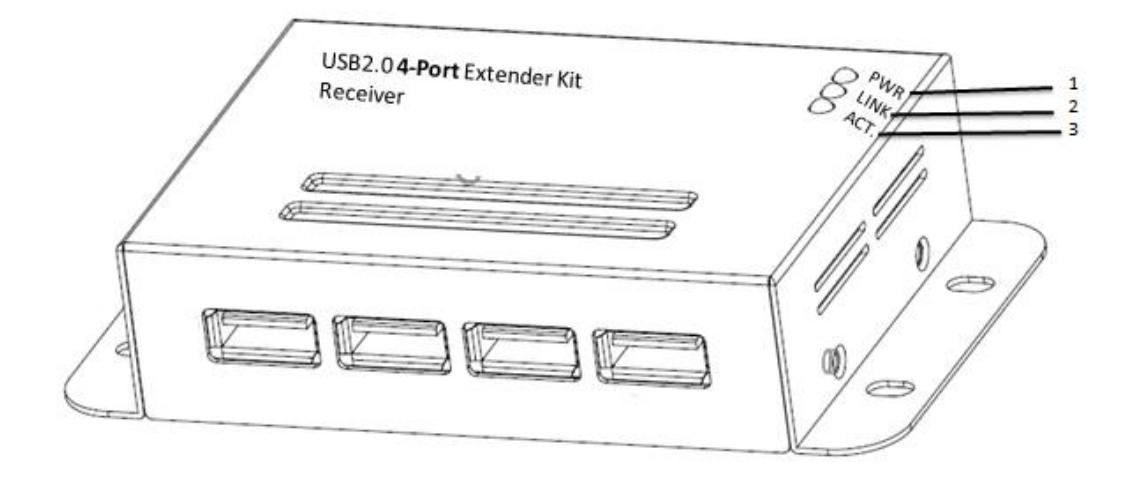

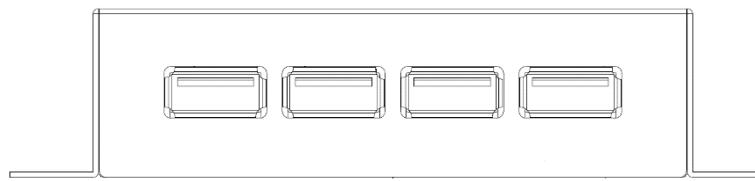

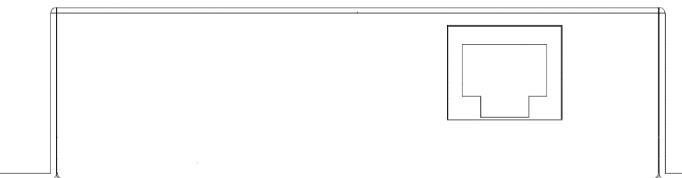

d

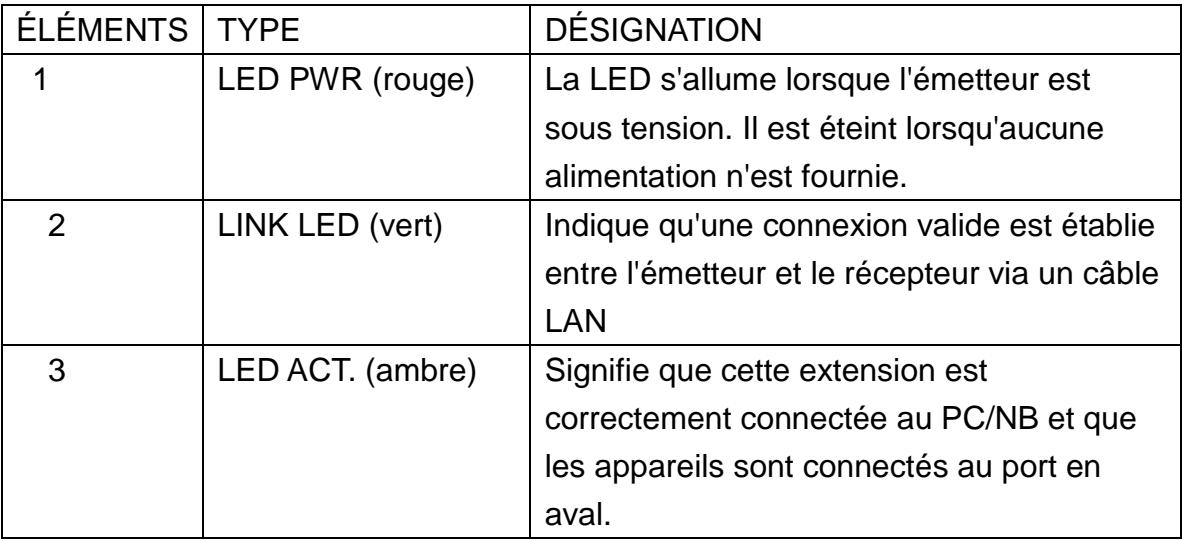

## **INSTALLATION**

- 1. Connectez l'émetteur au système hôte (ou au PC) à l'aide d'un câble USB (connecteur A vers connecteur B).
- 2. Connectez le bloc d'alimentation 24 V/0,5 A CC à l'émetteur. Branchez le câble d'alimentation du bloc d'alimentation dans une prise de courant disponible.
- 3. Connectez l'émetteur et le récepteur à l'aide d'un câble LAN (fourni par l'utilisateur).
- 4. Connectez les périphériques USB au récepteur.
- 5. Vérifiez le voyant du récepteur. Assurez-vous que le voyant ACT. clignote, ce qui signifie que les appareils sont alimentés et qu'ils communiquent.

## **Configuration requise**

- Windows XP/7/Vista/8/8.1/10  $\Box$
- macOS  $\Box$

## **Caractéristiques**

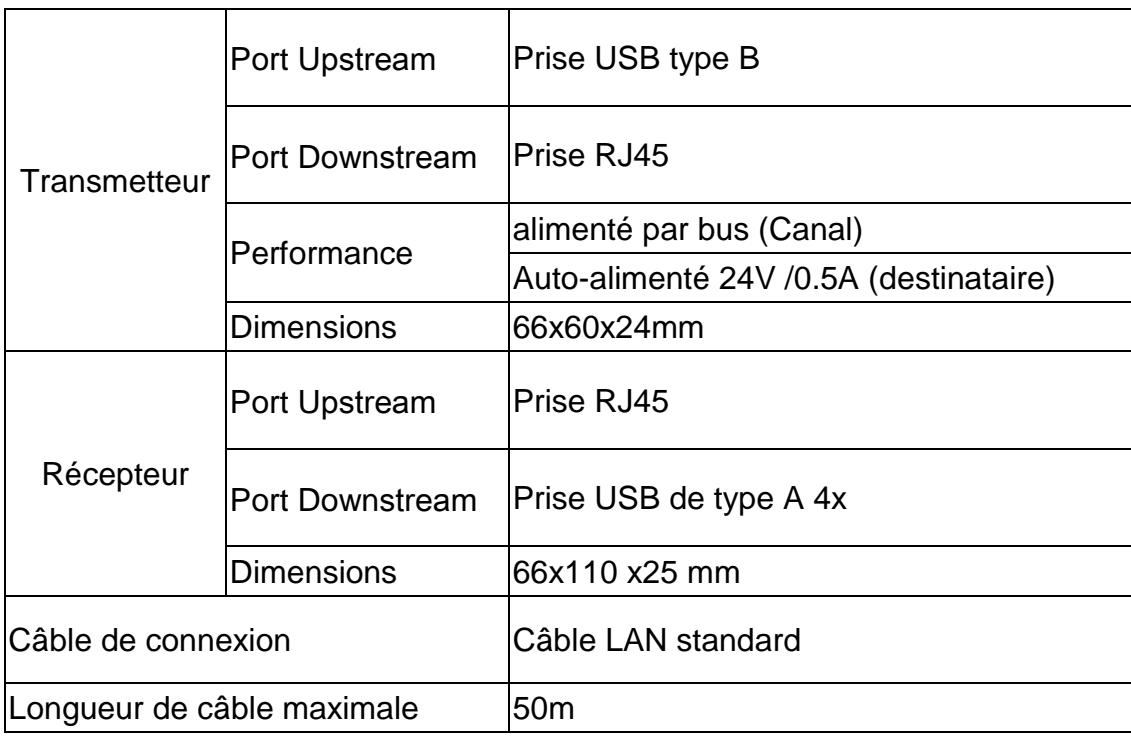